# The Power of Scripts in MadCap Flare's HTML5 Output

Thomas Tregner

#### Overview

- What is scripting?
- What are JavaScript, jQuery, and AngularJS?
- Where can scripts go?
  - Snippet, Topic, Master Page
  - Toolbar JavaScript
  - Separate files and references
  - Templates
  - Generated output

#### Key events and key codes

- Clear an HTML5 search field with the ESC key
- Demo steps:
  - Create a new project
  - Add a script to the toolbar JavaScript for the default HTML5 skin
  - Build the default output
  - Enter text in the search field and press escape

### Show-hide and effects with jQuery

#### Demo:

- Add a show-hide script to a topic
- Create a button to run the script for a given ID
- Apply the ID to content in the topic
- Build the output
- Demonstrate the show-hide

## Finding elements and show-hide with JavaScript

- Difference between show-hide with plain JavaScript and jQuery
- Demo:
  - Add some glossary entries to hide
  - Add the script to the HTML5 skin
  - Add a button to use the function
  - Build the output
  - Show the glossary tab and click the button

#### Show and hide attached to an input

- Accommodating inline elements
- Demo:
  - Build a sample project
  - Show and discuss what is needed

#### Rearranging elements with JavaScript

- Demo:
  - Sort the MadCap Flare online help live with the script
- Discuss where the script can be placed

## Snippet parameterization with AngularJS

- What is snippet parameterization?
  - MediaWiki templates
- Why would you want to do this?
- Demo:
  - Tour a sample project
  - Build the output
  - Show the content that varies by parameter

#### Resources

- MadCap Software Forums
- MadBlog
- Flare for Programmers
- Linkedin: Users of MadCap Flare group

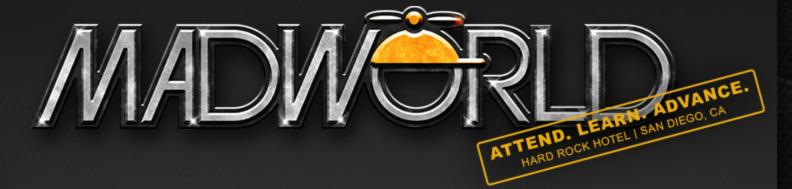

### APRIL 13-15,2014

www.MadWorldConference.com

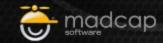

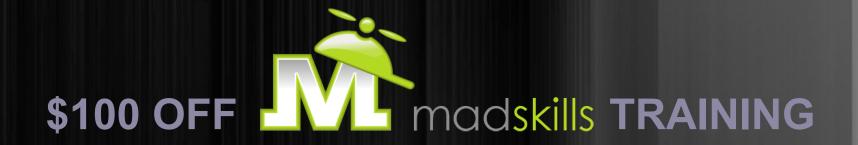

Thanks for attending today's webinar!

As a webinar attendee, receive \$100 off any MadCap Training Course:

Discount Code OCT100\*

For available training courses and to receive your discount, contact: sales@MadCapSoftware.com
+1 858.320.0387 opt. 1

\*Valid for any current or future training course reserved by September 30, 2013. Certain restrictions apply

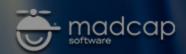